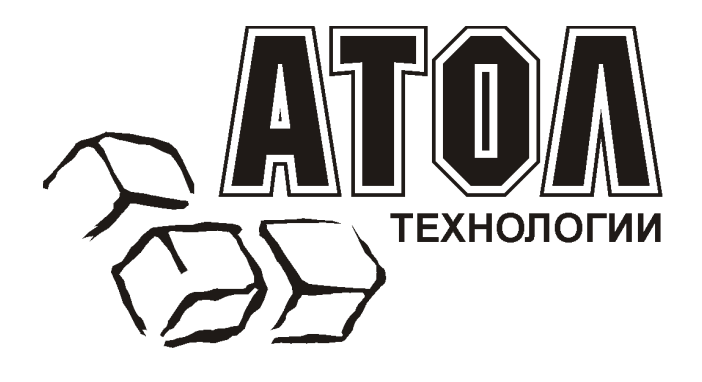

# **Сканер штрих-кода Metrologic MS7120 Orbit™**

**Руководство п о настройке и эксплуатации**

**Москва, 2003** 

Данное руководство является описанием по настройке и эксплуатации многоплоскостного лазерного сканера штрих-кода MS7120 Orbit™, производимого фирмой Metrologic Instruments.

Все упомянутые в данном издании товарные знаки являются собственностью соответствующих фирм.

Информация, содержащаяся в данной книге, получена из источников, рассматриваемых авторами как надежные. Тем не менее, имея в виду возможные человеческие или технические ошибки, авторы не могут гарантировать абсолютную точность и полноту приводимых сведений и не несут ответственности за возможные ошибки, связанные с использованием документа.

Авторы документа не несут ответственности за возможные изменения, вносимые производителями, в описания устройств и сами устройства, и за последствия, связанные с этими изменениями.

Никакая часть этой книги не может быть воспроизведена в любой форме или любыми средствами, электронными или механическими, включая фотографирование, магнитную запись или иные средства копирования или сохранения информации, без письменного разрешения компании «АТОЛ технологии».

Право тиражирования данного руководства принадлежит компании «АТОЛ технологии».

#### **http://www.atol.ru** и **http://www.barcode.ru**.

Версия документации: 2.0 (от 06.02.2003).

## **СОДЕРЖАНИЕ**

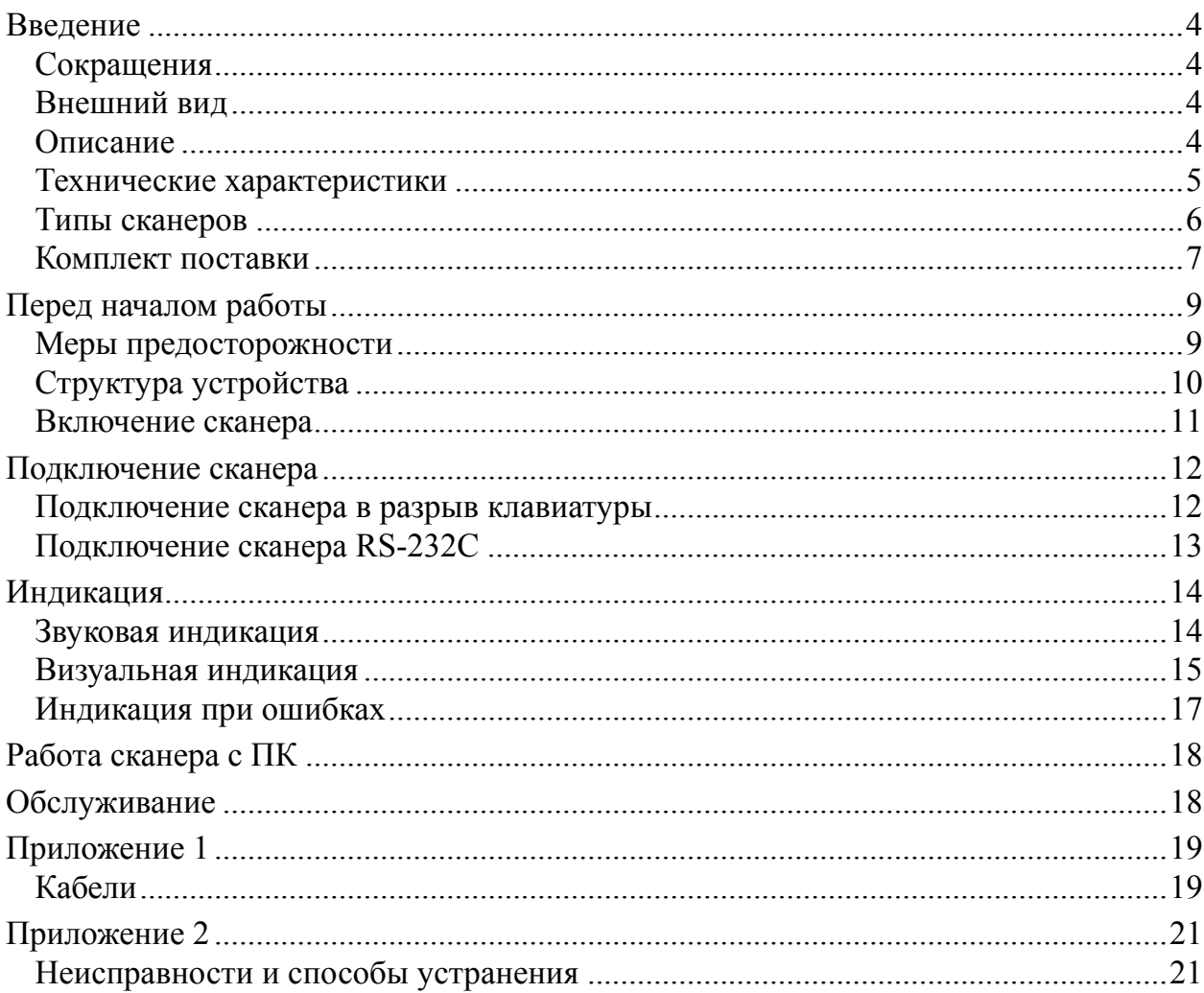

## **В ВЕДЕНИЕ**

## **Сокращения**

В данном руководстве использовались сокращения:

ПК Персональный компьютер.<br>ОС Операционная система.<br>ПО Программное обеспечение.

## **Внешний вид**

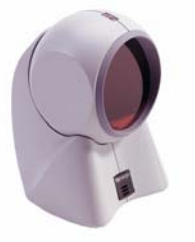

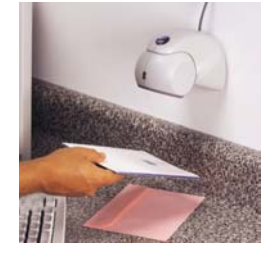

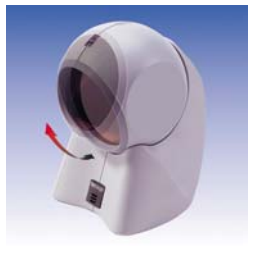

## **Описание**

Сканер MS7120 Orbit™ (начало продаж: осень 1998 года) - это активный многоплоскостной лазерный сканер штрихового кода с высокой скоростью сканирования.

Сканер обладает высокой производительностью и имеет небольшой, легкий и надежный корпус. Сканер специально разработан для работы на небольших рабочих площадях и идеально подходит для работы в розничной торговле, в частности: в продуктовых магазинах, ликероводочных магазинах и других специализированных магазинах (аптеки, заправочные станции и т.д.).

Наличие большой зоны восприятия увеличивает скорость считывания штрих-кода с первой попытки. Наклон сканирующей головы можно изменять до 30°, что придает ему больше гибкости при сканировании габаритных товаров.

MS7120 Orbit имеет 5 плоскостей сканирования (20 линий) и излучает 1200 сканирующих линий в секунду. Эта особенность увеличивает охватываемую площадь сканирования без увеличения размера сканера и позволяет сканировать штриховые коды, находящиеся на значительном удалении, нанесенные на различные изделия и материалы (включая пластик, стекло, закругленные поверхности), а также штриховые коды, находящиеся под углом к рабочей поверхности сканера.

Благодаря уникальной конструкции его можно применять и в качестве ручного сканера для считывания штриховых кодов крупногабаритных товаров.

Чтение штрихового кода осуществляется автоматически при поднесении товара к сканеру. Сканер переходит в рабочий режим только при поднесении штрихового кода, что исключает ложные включения.

Сканер может быть сконфигурирован при помощи программирующих штриховых кодов (см. Руководство по программированию).

Сканер прост в эксплуатации и настройке, а надежность и эффективность делают его незаменимым помощником в вашей работе.

## **Технические характеристики**

### **Эксплуатационные**

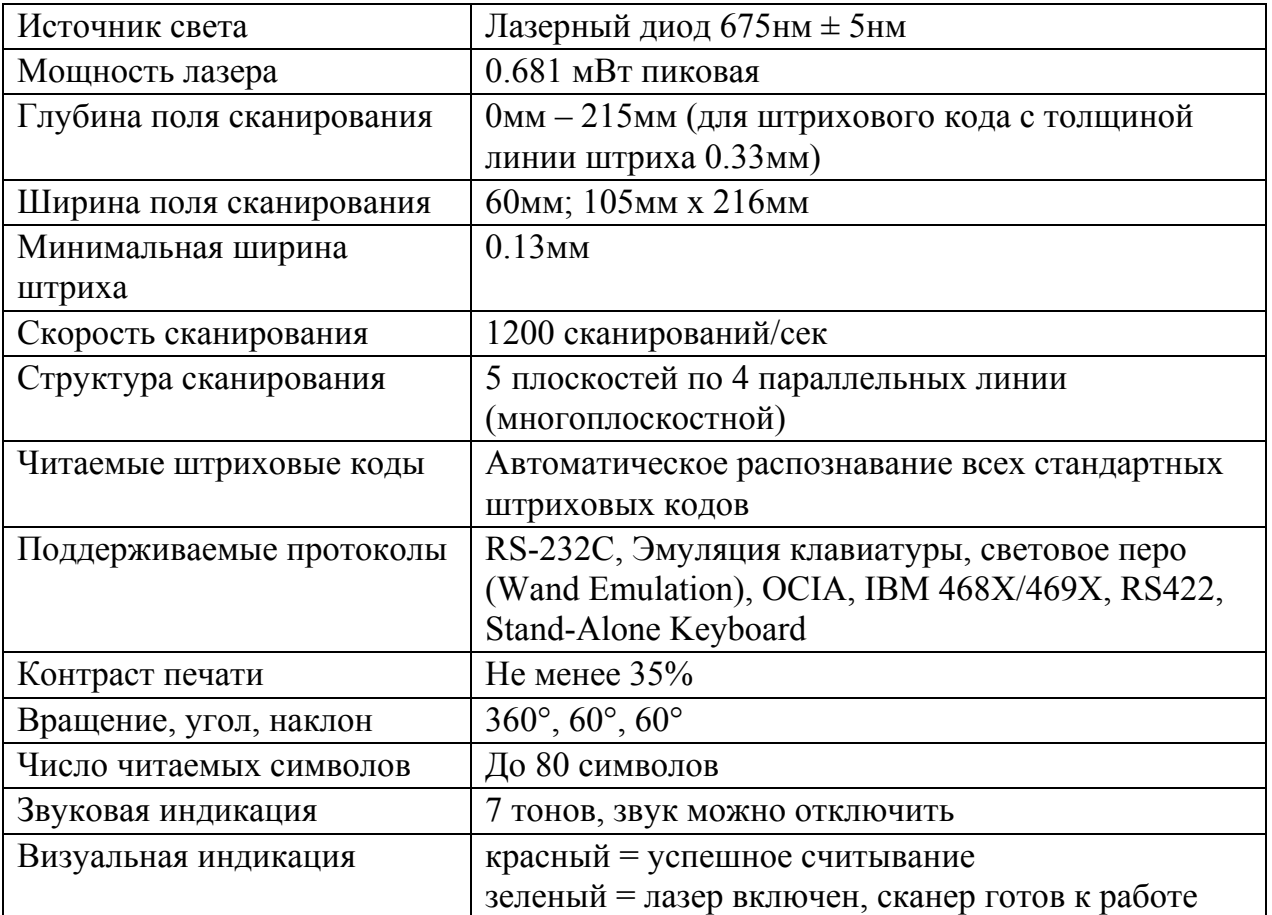

### **Физические**

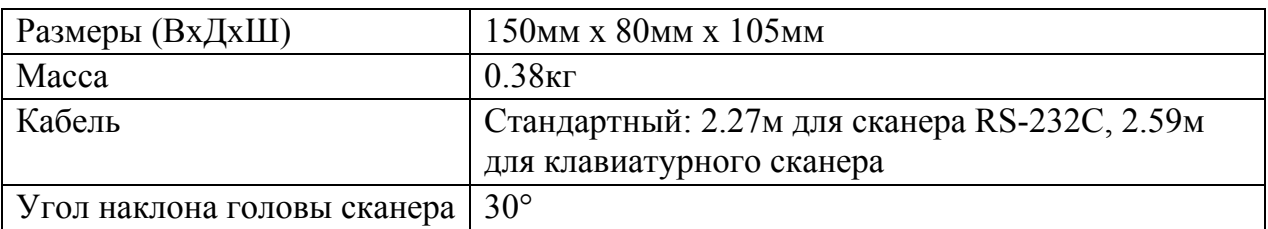

### **Электрические**

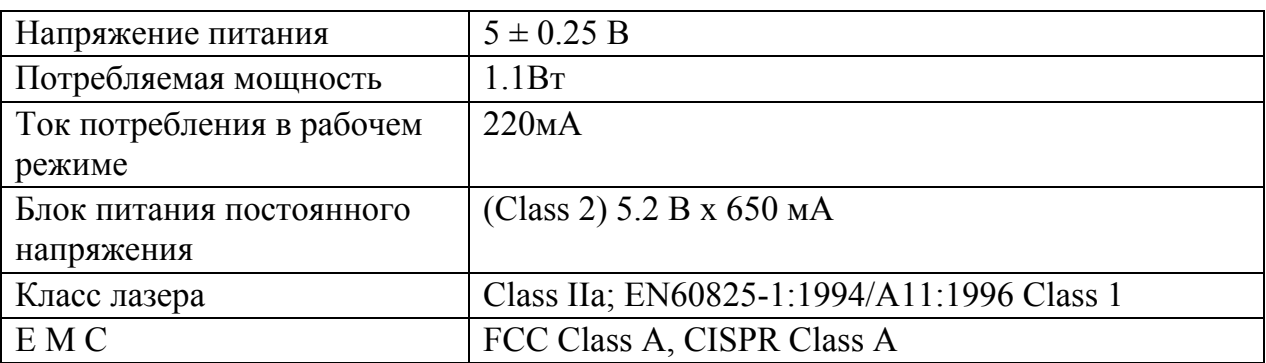

### **Условия эксплуатации**

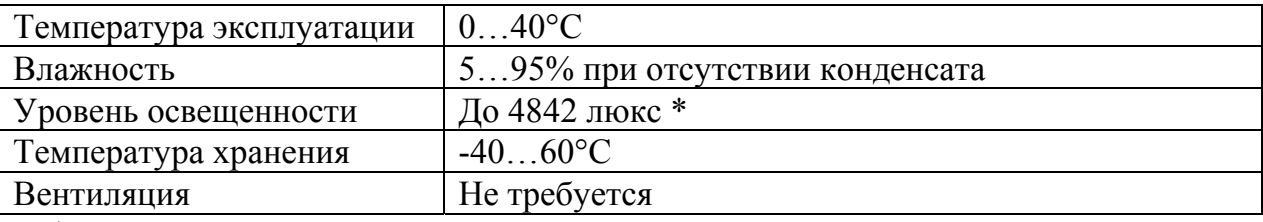

\* – Освещенность прилавков до 1000 люкс.

## **Типы сканеров**

Номер модели каждого сканера состоит из номера сканера и идентификатора версии, обозначающего протокол взаимодействия по умолчанию. Например, MS7120-41 это модель сканера MS7120, которая может взаимодействовать с устройством (кассовым аппаратом, ПК или POSсистемой) по протоколу RS-232C или световое перо (Wand Emulation).

**Примечание:** По специальному заказу возможна переделка одного типа сканера в другой.

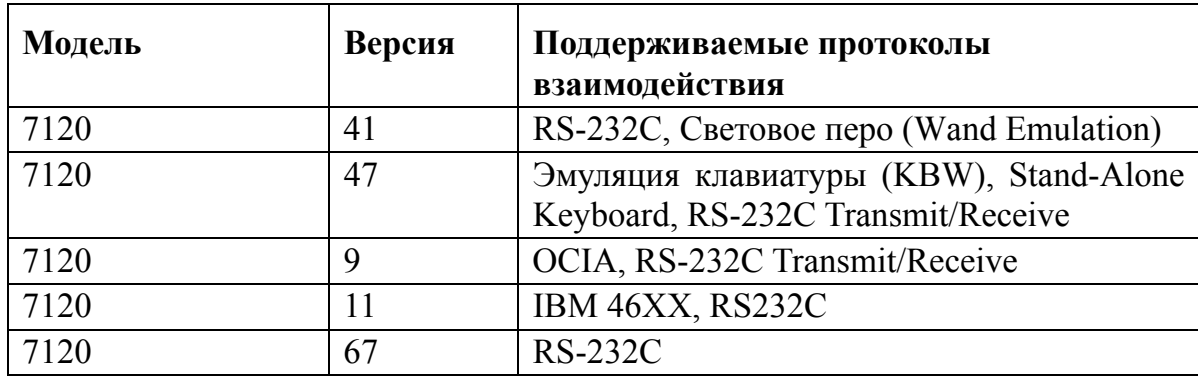

## **Комплект поставки**

Комплект поставки состоит из основного и дополнительного комплектов. В основной комплект входят комплектующие, не зависящие от типа сканера. В комплект дополнительного набора входят комплектующие, зависящие от типа сканера (см. раздел «Типы сканеров» для определения типа вашего сканера и его режима работы).

### **Основной комплект**

- Сканер MS7120 Orbit™, (см. раздел «Типы сканеров» для определения типа вашего сканера и его режима работы).
- Оригинальное руководство по установке сканера на английском языке (Installation and User's Guide).
- Оригинальное руководство по программированию сканера на английском языке (MetroSelect™ Scanner Programming Guide).
- Горизонтальная подставка (основание для вращения) и пакет с крепежными деталями.
- Блок питания (AC in:  $230V \sim 50Hz$  70mA; DC out:  $5.2V 650$  mA).
- Кабель к блоку питания для подключения в сеть.

#### **Клавиатурные сканеры**

Если вы приобрели клавиатурный сканер, то в комплект поставки входят:

• Переходник для PS/2 клавиатуры с 5-контактым DIN разъемом на одном конце и 6-контактным mini DIN (PS/2) гнездом на другом. Подробнее о кабелях и разъемах см. Приложение 1.

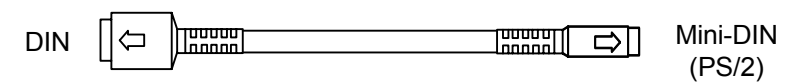

• «Y»-образный кабель для подключения сканера к клавиатуре, с 5 контактным DIN гнездом на одном конце, 6-контактным mini DIN (PS/2) разъемом на другом и с гнездом для подключения блока питания. Подробнее о кабелях и разъемах см. Приложение 1.

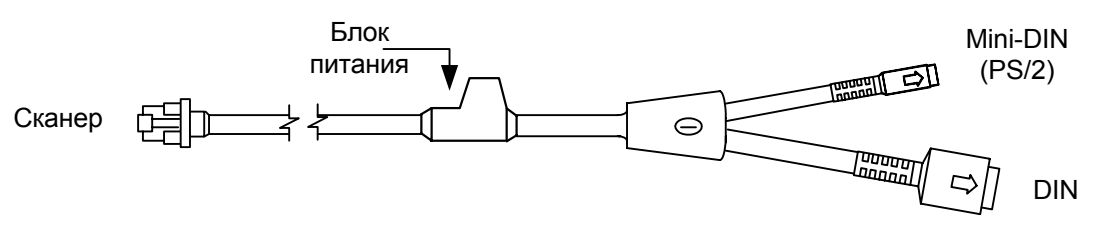

При помощи кабелей, входящих в комплект поставки, можно подключить сканер как к клавиатурному DIN гнезду ПК, так и к mini DIN (PS/2) гнезду ПК.

### **RS-232C сканеры и световое перо**

Если вы приобрели сканер с поддержкой протоколов RS-232C, световое перо (Wand Emulation), OCIA, 486xx, то в комплект поставки входит:

• Кабель для подключения сканера к последовательному (COM) порту ПК с 9-контактным разъемом и гнездом для подключения блока питания. Подробнее о кабелях и разъемах см. Приложение 1.

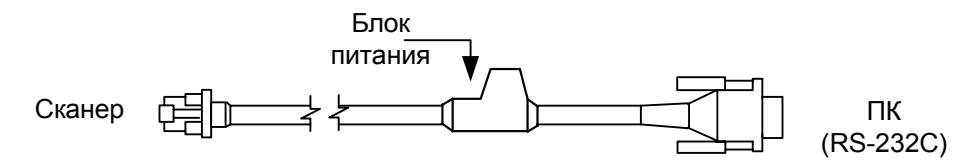

- **Примечание 1:** Если Вы приобрели сканер в ООО «АТОЛ технологии», то в комплект поставки входит «Руководство по настройке и эксплуатации» и «Руководство по программированию» на русском языке.
- **Примечание 2:** «Руководство по настройке и эксплуатации» и «Руководство по программированию» на русском языке Вы можете скачать с сайтов ООО «АТОЛ технологии». www.atol.ru и www.barcode.ru.

## **П ЕРЕД НАЧАЛОМ РАБОТЫ**

## **Меры предосторожности**

- 1. Тщательно следите за соблюдением всех правил подключения устройств и техникой безопасности.
- 2. Все устройства, к которым подключается сканер должны соответствовать требованиям электробезопасности SELV (Safety Extra Low Voltage).
- 3. Подключение сканера к устройству (кассовому аппарату, ПК или POSсистеме) производите при выключенных блоках питания сканера и устройства. Не включайте сканер и устройство до тех пор, пока кабель сканера не будет надежно подключен к устройству.
- 4. Пользуйтесь только источником питания из комплекта поставки.
- 5. Не оставляйте блок питания сканера включенным в сеть без нагрузки (без сканера).
- 6. Розетка для внешнего источника питания сканера должна быть легко доступна.
- 7. Для корректной работы сканера и устройства (кассового аппарата, ПК или POS-системы) по протоколу RS-232C необходимо, чтобы сканер и устройство имели одинаковые параметры взаимодействия по этому протоколу.
- 8. Данное оборудование протестировано и признано соответствующим ограничениям цифровых устройств класса А, согласно части 15 правил FCC. Эти ограничения разработаны для обеспечения приемлемой защиты от вредных воздействий при работе. Данное оборудование производит, использует и может излучать энергию на частоте радиоволн. Оборудование, установленное и используемое не в соответствии с инструкциями руководства, может оказывать воздействия на радиоустройства.
- 9. Использование средств установки и настройки сканера, отличных от описанных в данном документе, могут стать причиной опасного излучения. Ни при каких условиях не пытайтесь самостоятельно проводить ремонт сканера. Никогда не пытайтесь посмотреть на луч сканера, даже если вам кажется, что сканер не функционирует. Никогда не открывайте сканер, чтобы посмотреть внутрь устройства, вы можете подвергнуться опасному излучению. Запрещается использование дополнительных оптических устройств совместно с лазерным устройством.
- 10. Любые неавторизованные изменения или модификации данного оборудования лишают Вас права на гарантийный ремонт.

9

## **Структура устройства**

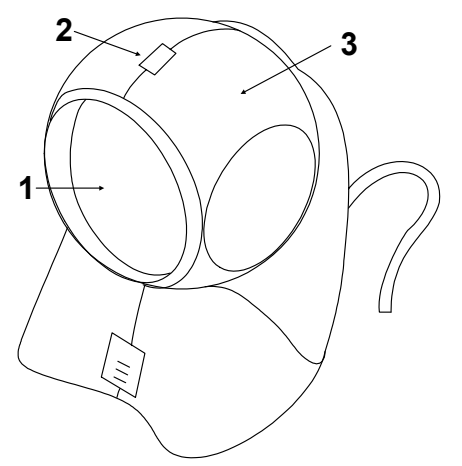

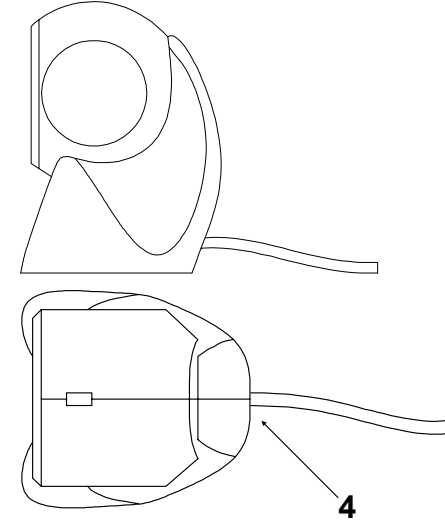

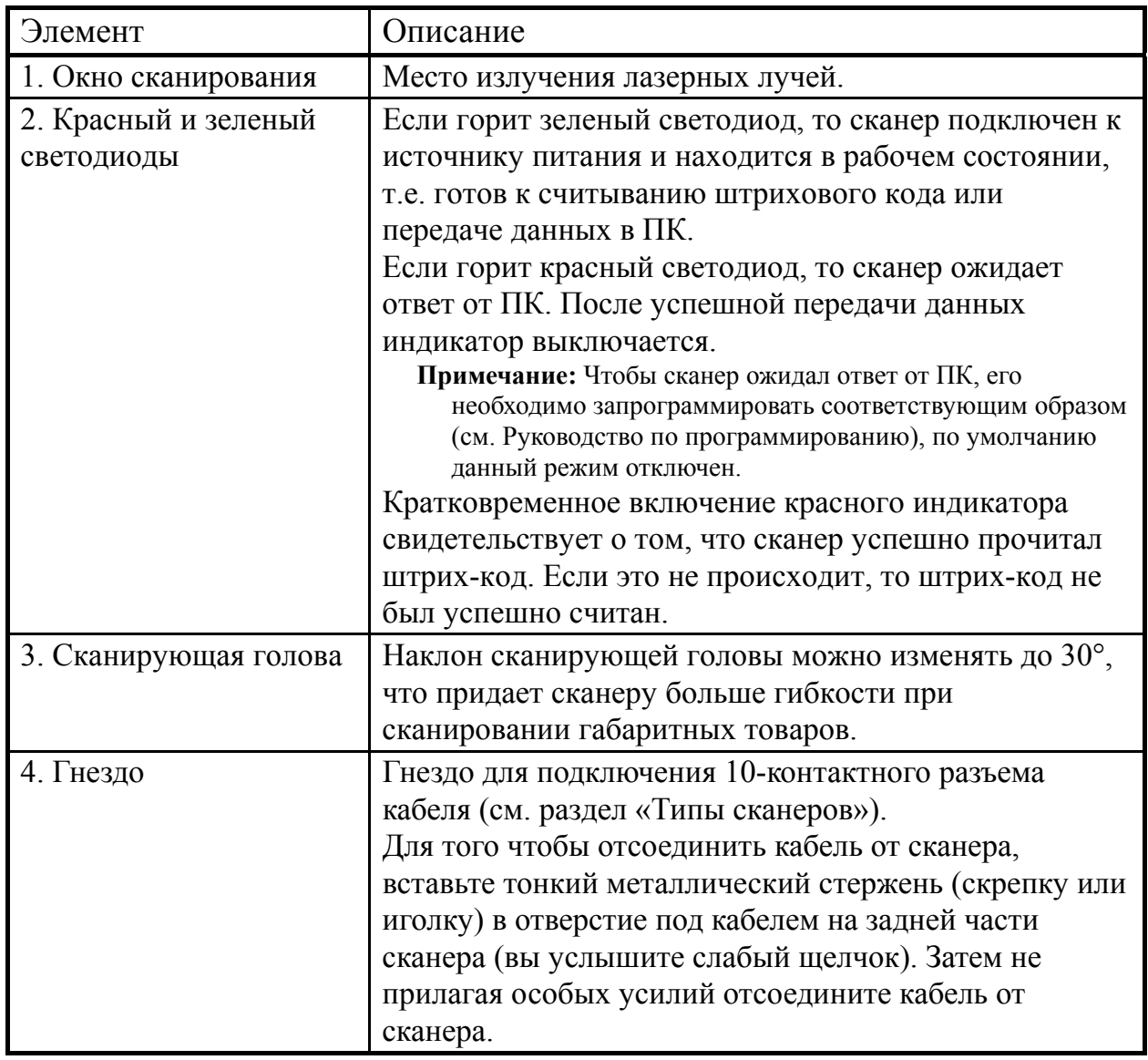

## **Включение сканера**

Для включения сканера необходимо вставить 10-контактный разъем кабеля в гнездо задней части сканера до щелчка. Подсоедините блок питания к соответствующему гнезду на кабеле и включите блок питания в сеть.

**Примечание:** Для того чтобы отсоединить кабель от сканера, вставьте тонкий металлический стержень (скрепку или иголку) в отверстие под кабелем на тыльной стороне сканера (вы услышите слабый щелчок). Затем не прилагая особых усилий отсоедините кабель от сканера (см. раздел «Структура устройства»).

При включении сканера включается световая индикация, сканер издает один короткий звуковой сигнал, затем загорается зеленый светодиод - сканер готов к работе.

Если при включении сканера не включается световая индикация или сканер не издает один короткий звуковой сигнал, то, возможно, сканер неисправен. Для выяснения причин обратитесь к разделам «Индикация при ошибке» или «Неисправности и способы устранения».

Если сканер не используется в течение некоторого промежутка времени (не считывает штрих-код, не взаимодействует с ПК), он переходит в энергосберегающий режим. В этом режиме мерцает лазер, и сканер потребляет меньше энергии. Для перевода сканера в активное состояние необходимо считать штрих-код.

## **П ОДКЛЮЧЕНИЕ СКАНЕРА**

## **Подключение сканера в разрыв клавиатуры**

- 1. Выключите ПК и сканер.
- 2. Отсоедините клавиатуру от ПК.
- 3. Вставьте 10-контактный разъем «Y» - образного кабеля в гнездо задней части сканера до щелчка.
- 4. Вставьте один разъем кабеля в клавиатурное гнездо ПК, а к другому подсоедините клавиатуру. Если необходимо, воспользуйтесь переходником для PS/2 клавиатуры.
- 5. Подсоедините блок питания к соответствующему гнезду на кабеле.
- **Примечание:** Рекомендуется использовать внешний источник питания для сканеров, подключаемых в разрыв клавиатуры, так как не все ПК могут обеспечить необходимым напряжением подключаемый сканер.
- 6. Включите ПК.
- 7. Включите блок питания сканера в сеть.

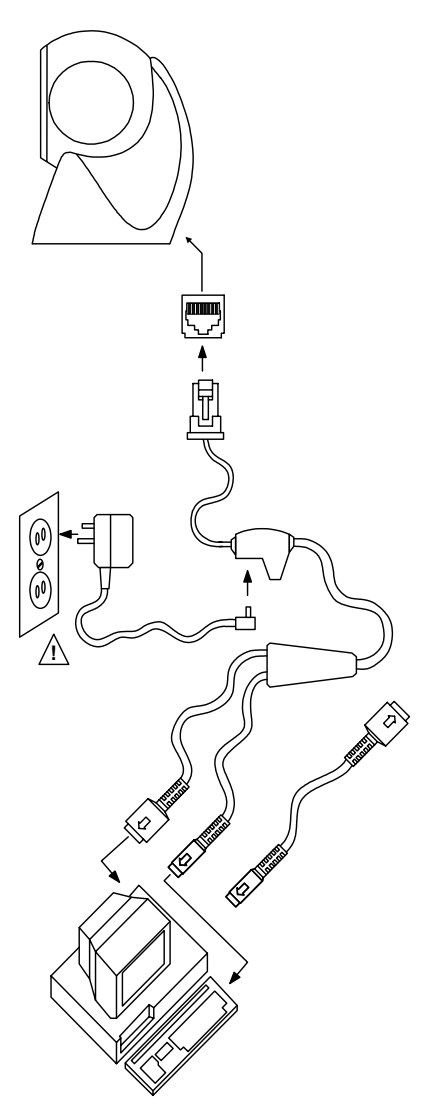

Установить параметры по умолчанию

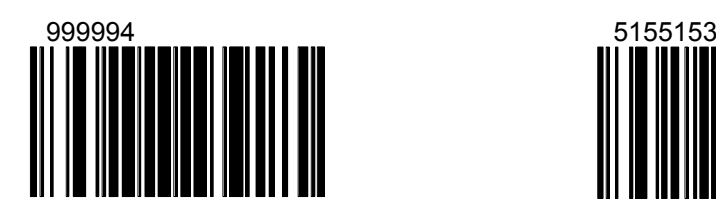

Разрешить передачу данных через клавиатурный порт

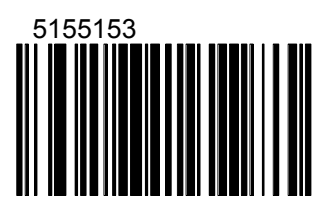

## **Подключение сканера RS-232C**

- 1. Выключите ПК и сканер.
- 2. Вставьте 10-контактный разъем кабеля в гнездо на торце сканера до щелчка.
- 3. Соедините 9-контактный разъем кабеля с 9-контактным последовательным (COM) портом ПК. Если последовательный (COM) порт вашего ПК - 25–контактный, то необходимо воспользоваться переходником для COM–порта (с 9 на 25-контактный), который можно приобрести отдельно.
- 4. Подсоедините блок питания к соответствующему гнезду на кабеле.
- 5. Включите ПК.
- 6. Включите блок питания сканера в сеть.
- **Примечание 1**: Аналогичным образом сканер можно подключить к кассовому аппарату или POS-системе.
- **Примечание 2**: Напрямую сканер может подключаться не ко всем кассовым аппаратам, для некоторых моделей кассовых аппаратов нужен интерфейсный кабель «ККМ-сканер», который можно приобрести отдельно.

**Примечание 3**: Не рекомендуется настраивать COM-порты ПК на прерывание используемое COM-портом, к которому подключен сканер (COM-порты в ПК должны быть настроены на разные прерывания).

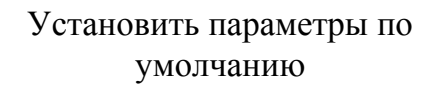

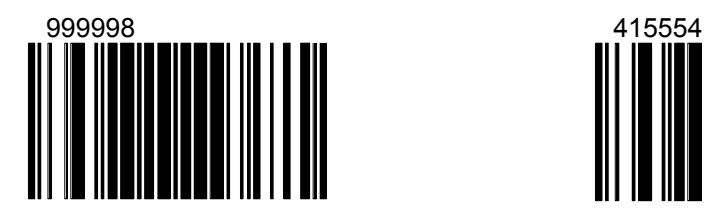

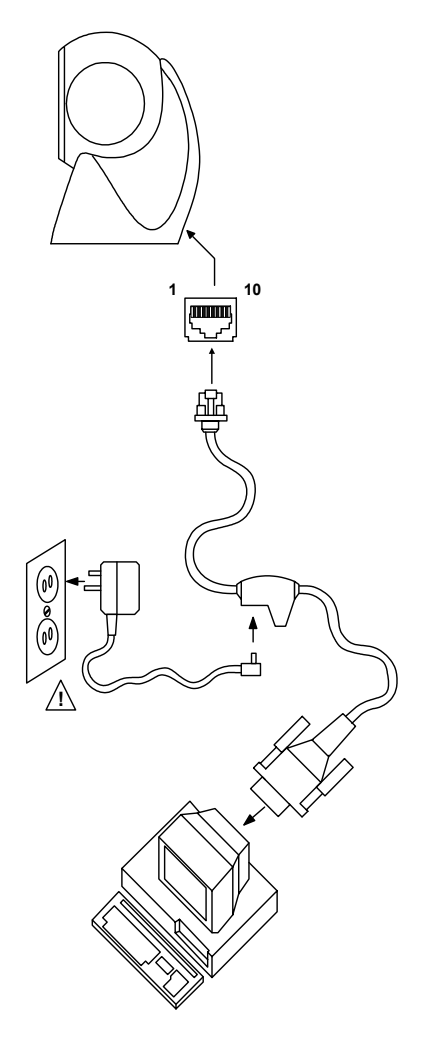

Разрешить передачу данных через RS-232C

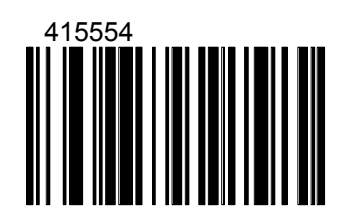

## **И НДИКАЦИЯ**

Сканер сигнализирует о своем состоянии при помощи визуальной и звуковой индикации. Для визуальной индикации состояния сканера служат два светодиода (красный и зеленый), расположенные на передней части сканера (см. раздел «Структура устройства»). Для звуковой индикации состояния сканера используется встроенный динамик, громкость и частоту сигналов которого можно изменить при помощи программирующих штриховых кодов (см. Руководство по программированию сканера).

## **Звуковая индикация**

Звуковая индикация состояния сканера производится при помощи встроенного динамика.

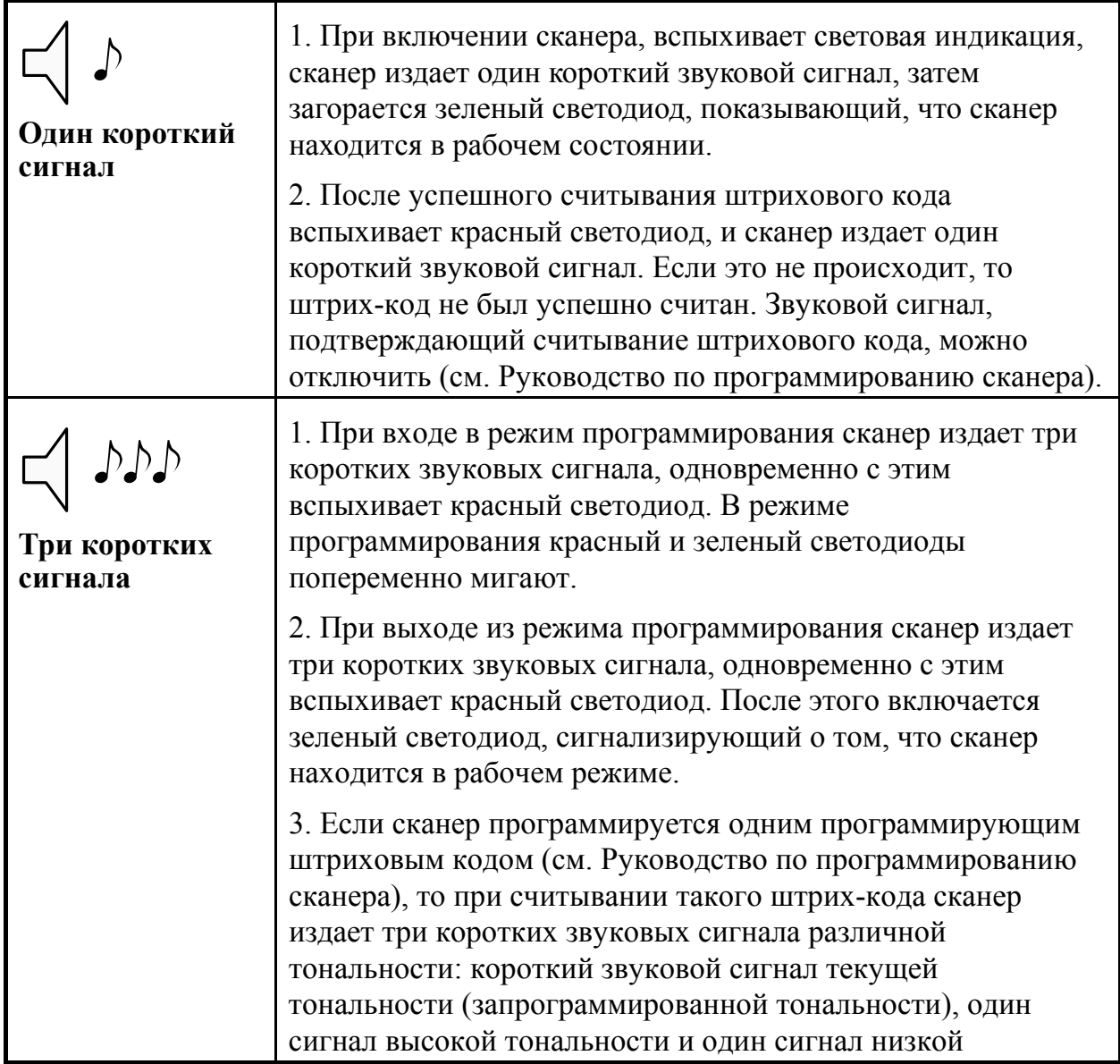

Руководство по настройке и эксплуатации.

#### **Индикация.**

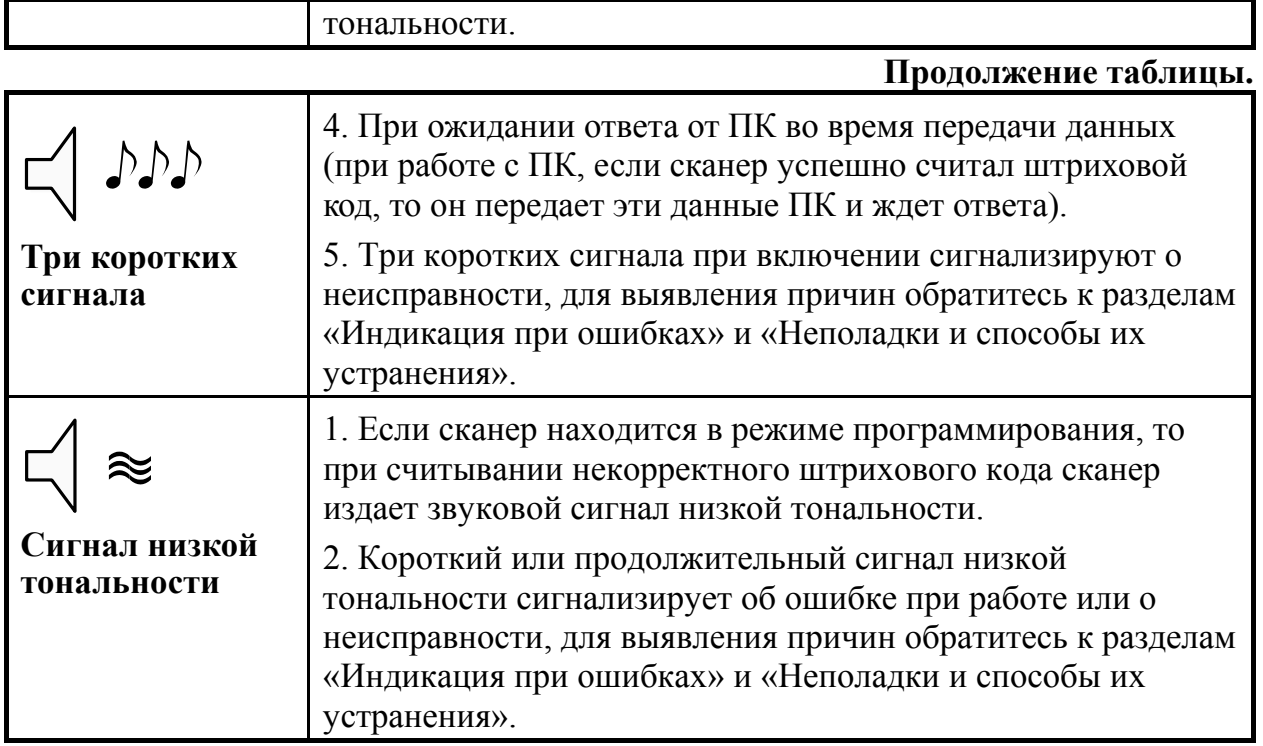

## **Визуальная индикация**

Визуальная индикация состояния сканера производится при помощи красного и зеленого светодиодов, расположенных на передней части сканера (см. раздел «Структура устройства»).

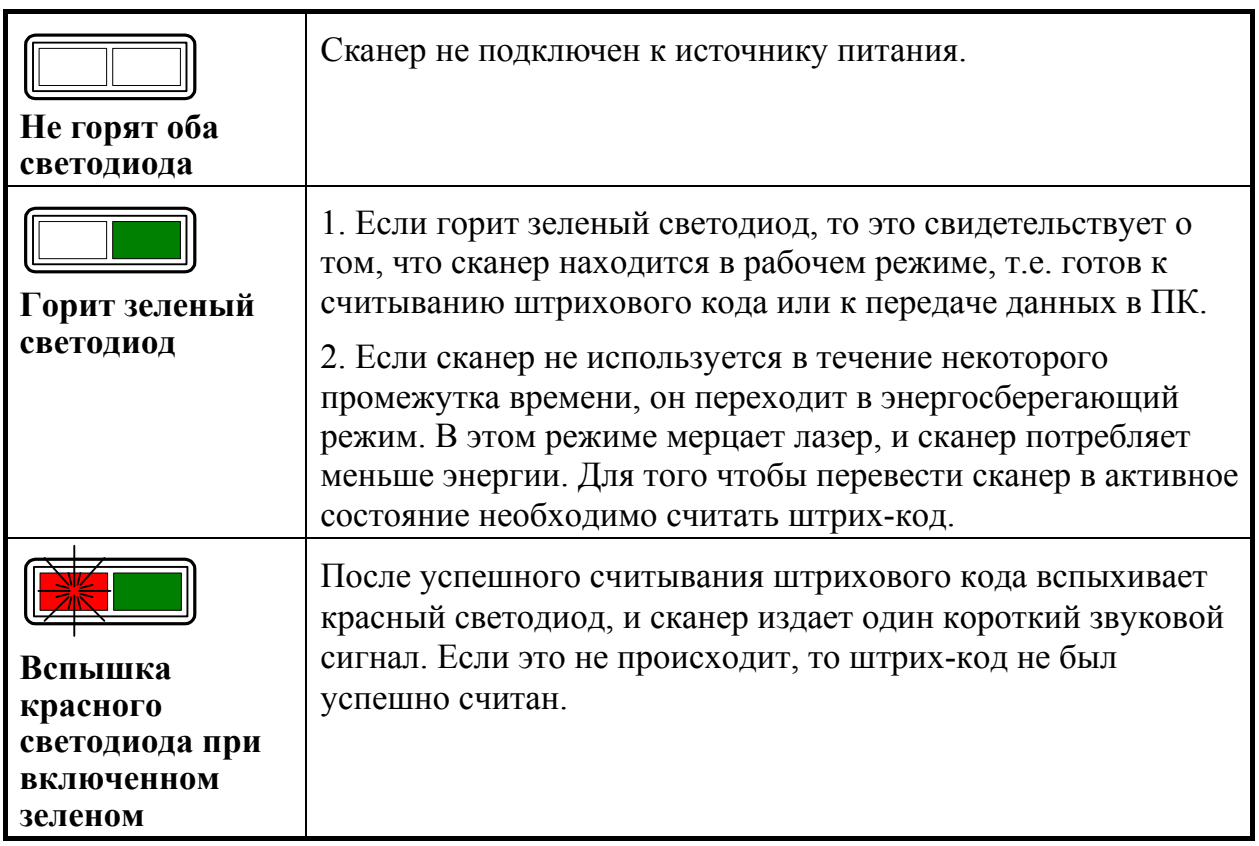

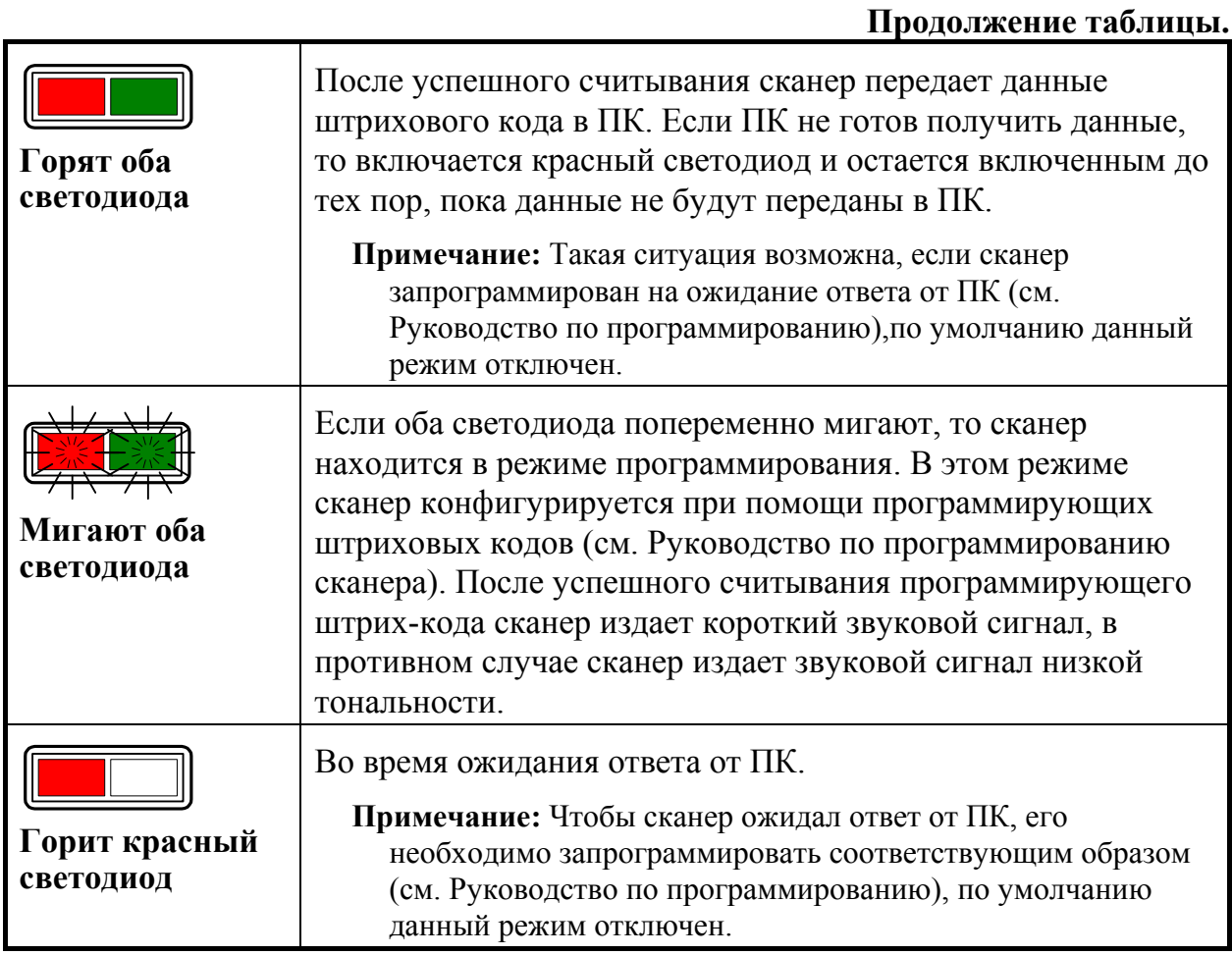

## **Индикация при ошибках**

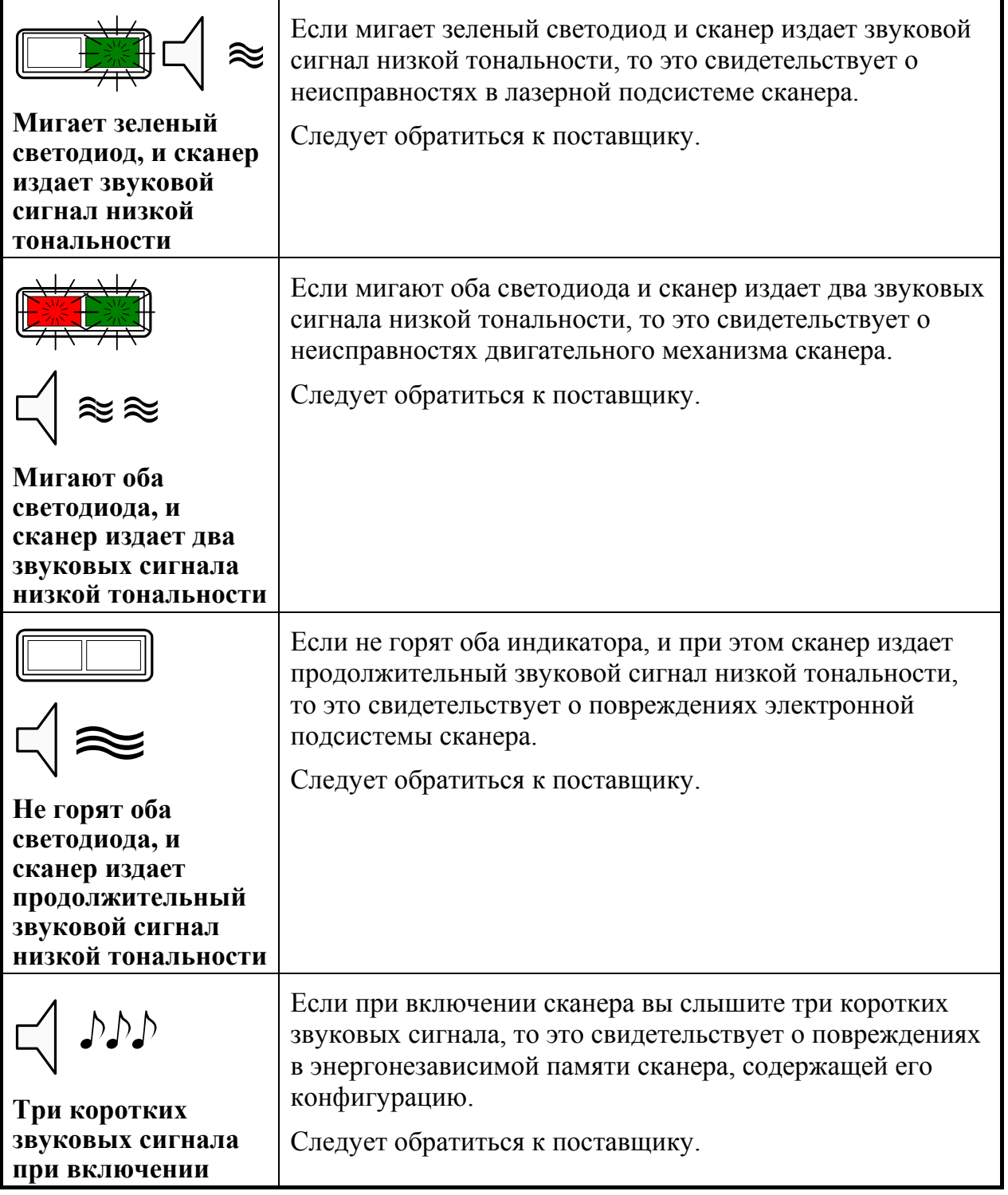

 $\overline{a}$ 

## **РАБОТА СКАНЕРА С П К**

Для корректной работы с ПК, сканер необходимо сконфигурировать, т.е. установить правильные параметры передачи информации. Сканер конфигурируется при помощи программирующих штриховых кодов, которые приведены в руководстве по программированию сканера, в этом же руководстве описана процедура программирования всех моделей сканеров Metrologic для работы в различных режимах.

Для работы с клавиатурным сканером драйвер сканера не требуется. После считывания штрих-кода данные от сканера через клавиатурный порт передаются в ПК (ПК получает данные от сканера как от обычной клавиатуры).

Для работы со сканером RS-232C необходимо правильно настроить драйвер сканера (программу, отвечающую за взаимодействие ПК и сканера).

Драйвер сканера штрихового кода можно приобрести в ООО «АТОЛ технологии».

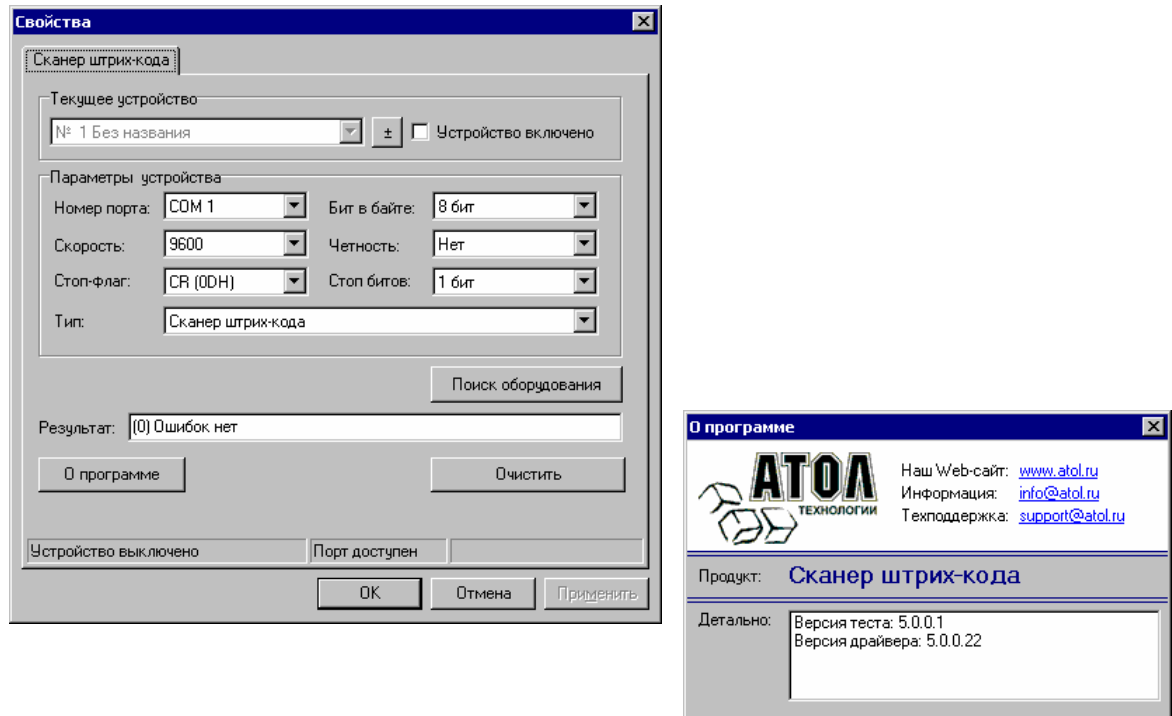

## **О БСЛУЖИВАНИЕ**

Пятна и грязь могут создавать помехи правильному сканированию штрих-кода. Поэтому окно сканера необходимо время от времени чистить.

- 1. Распылите стеклоочиститель на мягкую материю.
- 2. Аккуратно протрите окно сканера.

## **П РИЛОЖЕНИЕ 1**

## **Кабели**

### **Гнездо сканера**

Сканер имеет 10-контактное модульное гнездо для подключения кабеля. Назначение контактов гнезда сканера зависит от типа сканера (см. раздел «Типы сканеров»).

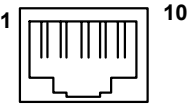

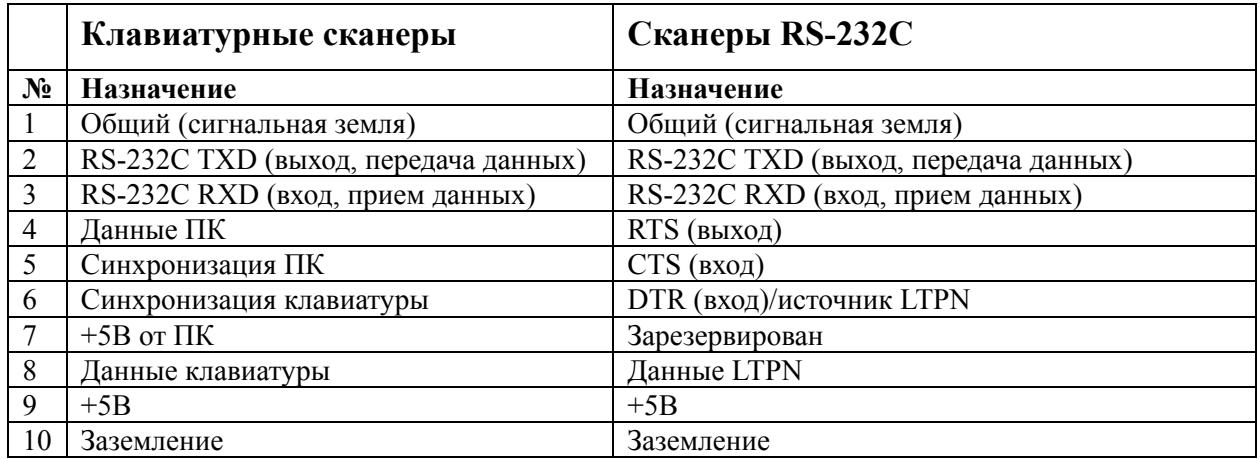

### **Кабель для подключения через RS-232C**

Для подключения сканера к ПК используется кабель с 9-контактным разъемом для соединения с последовательным (COM) портом ПК и гнездом для подключения блока питания.

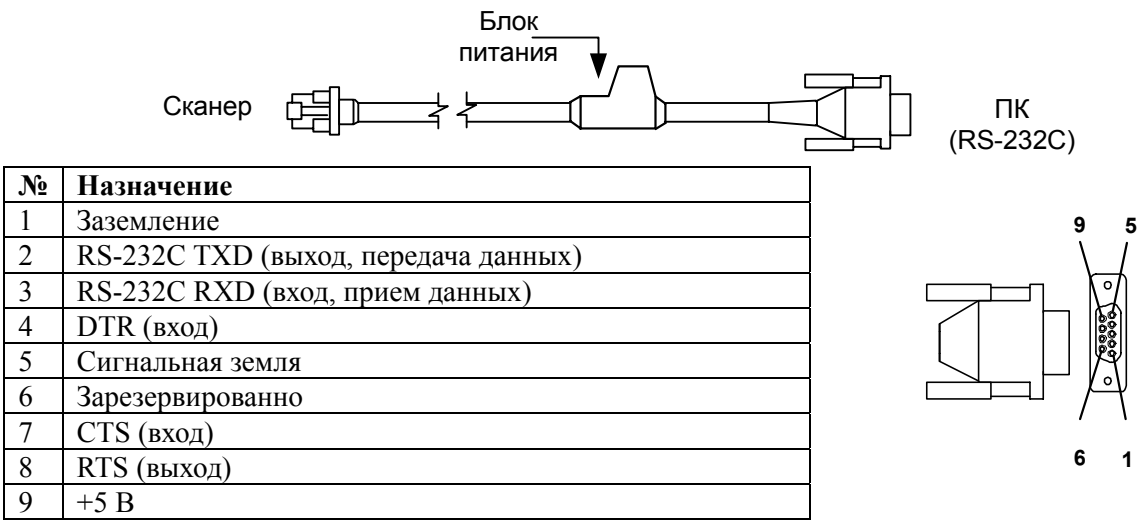

#### **Кабель для подключения к клавиатуре**

Для подключения сканера к клавиатуре используется «Y»-образный кабель с 5-контактным DIN гнездом на одном конце, 6-контактным mini DIN (PS/2) разъемом на другом и с гнездом для подключения блока питания.

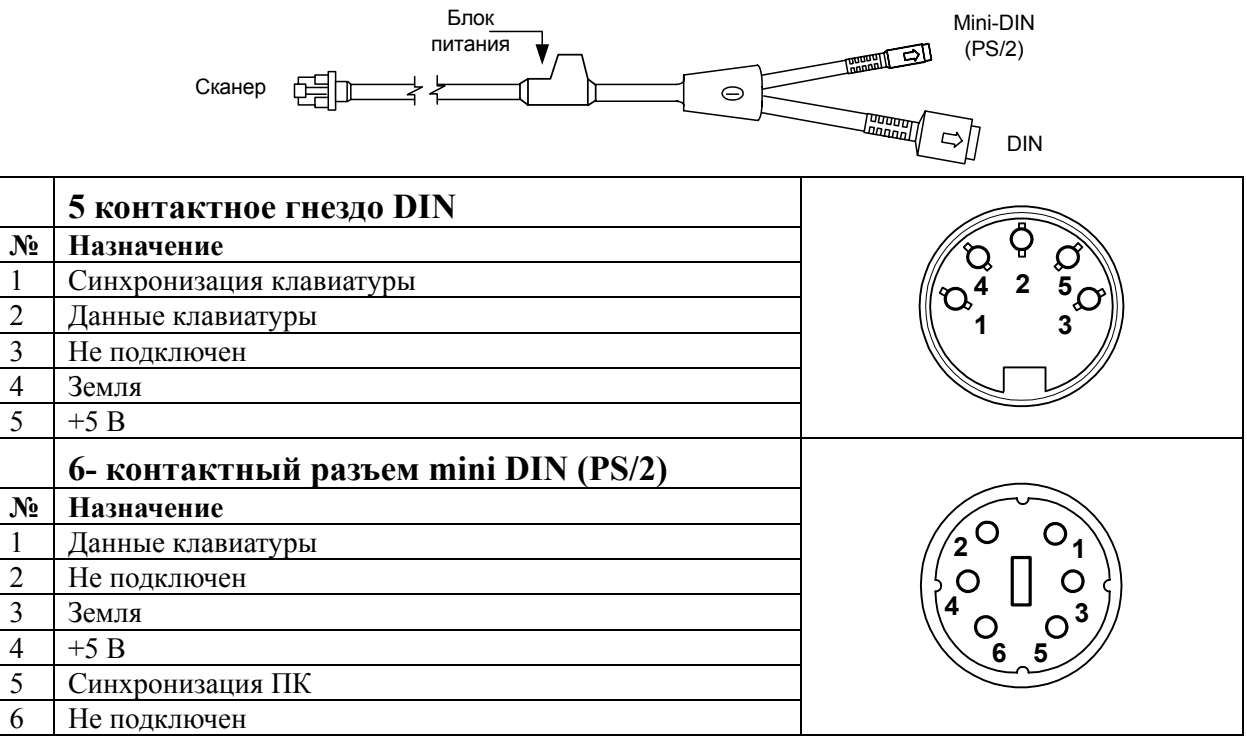

Вместе с «Y»-образный кабелем может использоваться переходник для PS/2 клавиатуры с 5-контактым DIN разъемом на одном конце и 6-контактной mini DIN (PS/2) розеткой на другом.

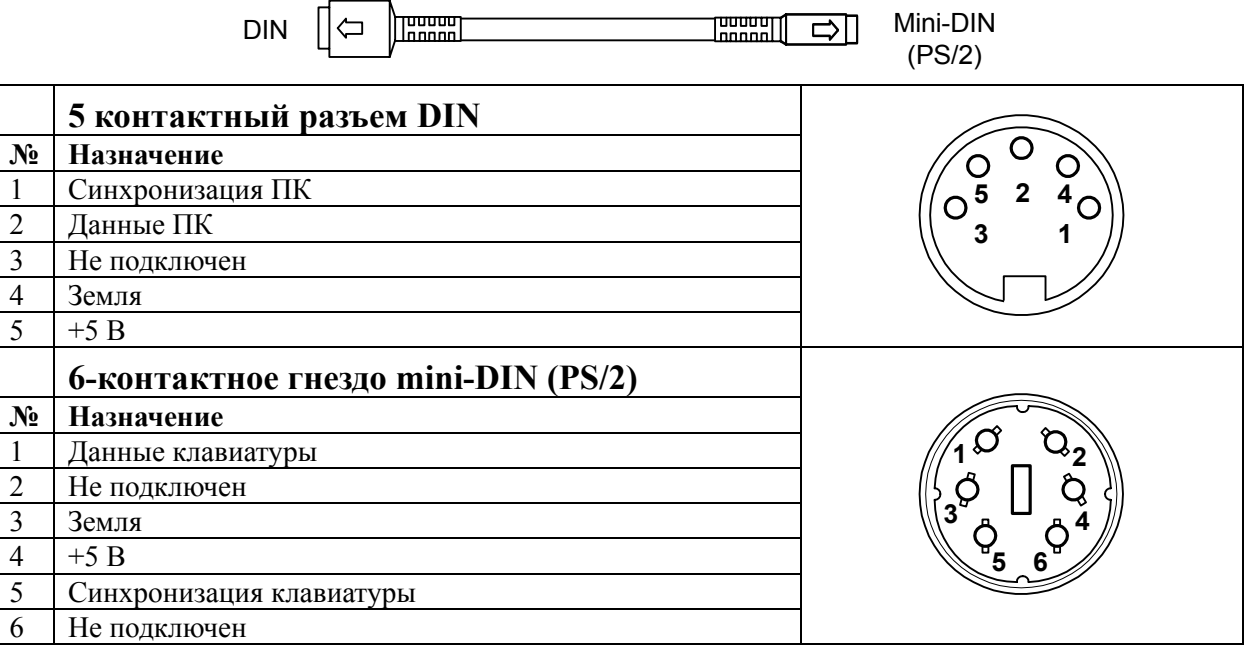

## **П РИЛОЖЕНИЕ 2**

## **Неисправности и способы устранения**

### **Для всех моделей сканеров**

Далее под устройством понимается кассовый аппарат, ПК или POS-система.

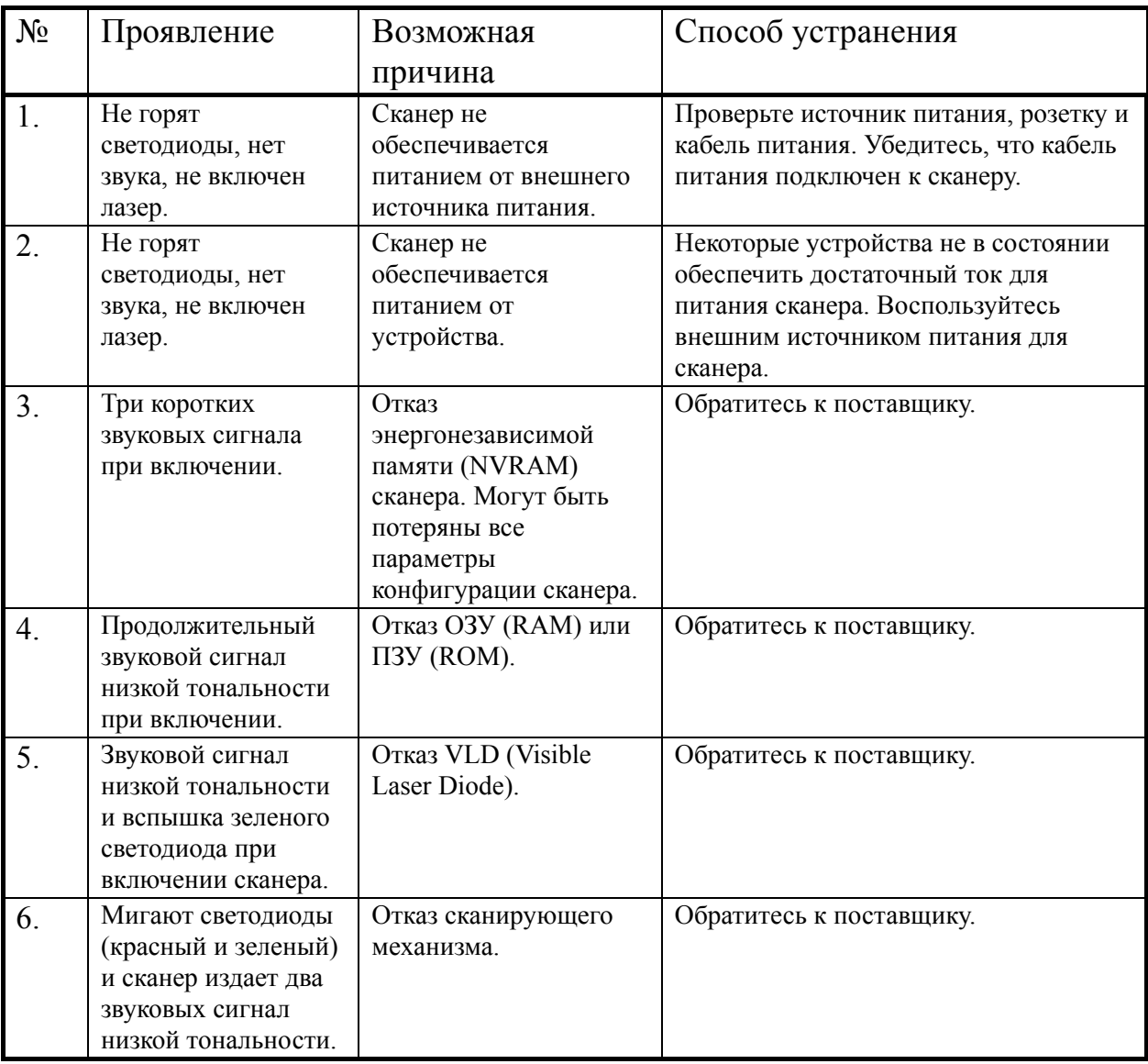

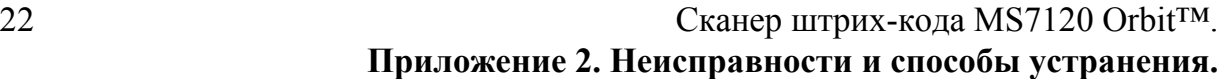

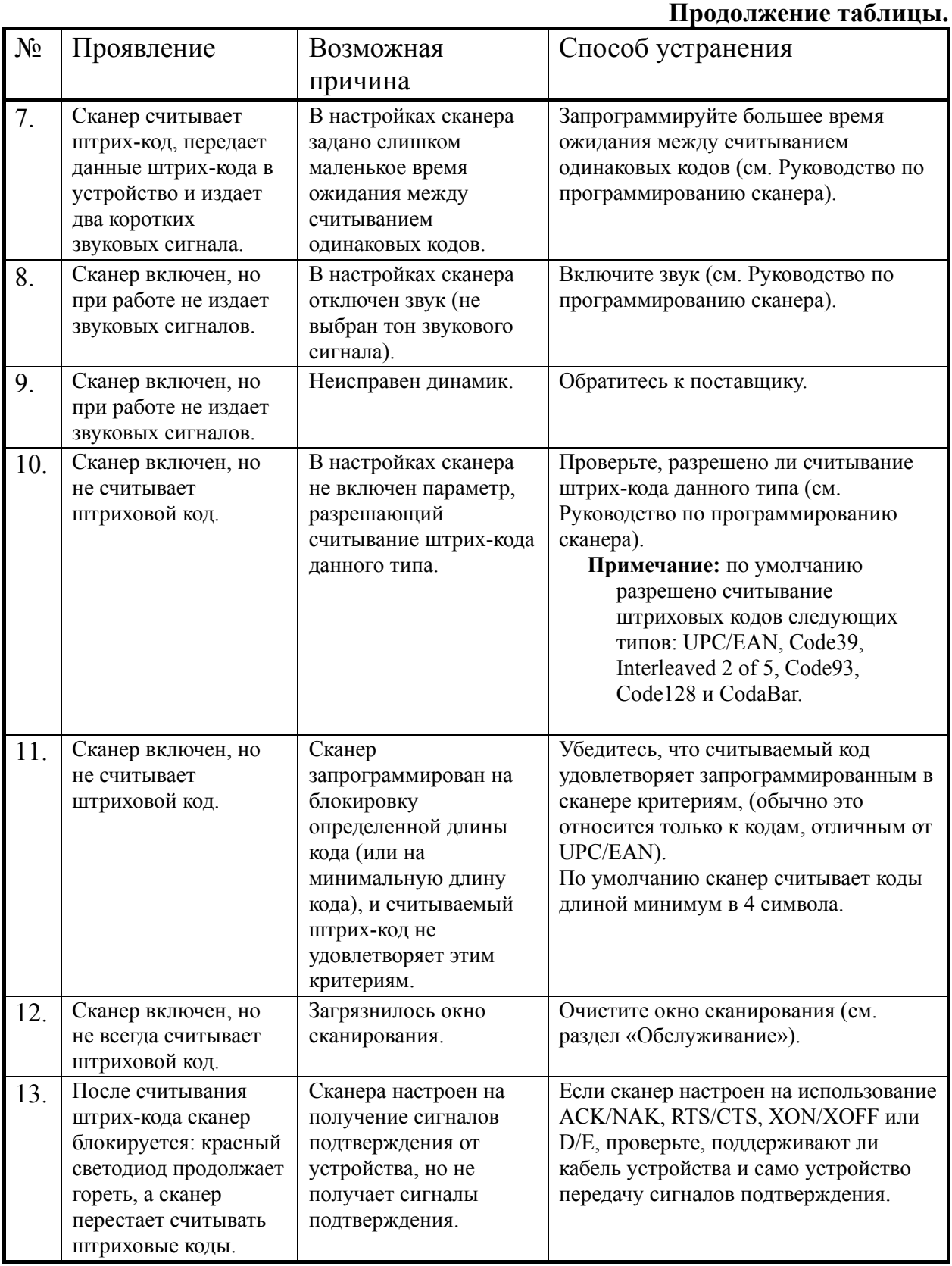

#### Руководство по настройке и эксплуатации. **Приложение 2. Неисправности и способы устранения.**

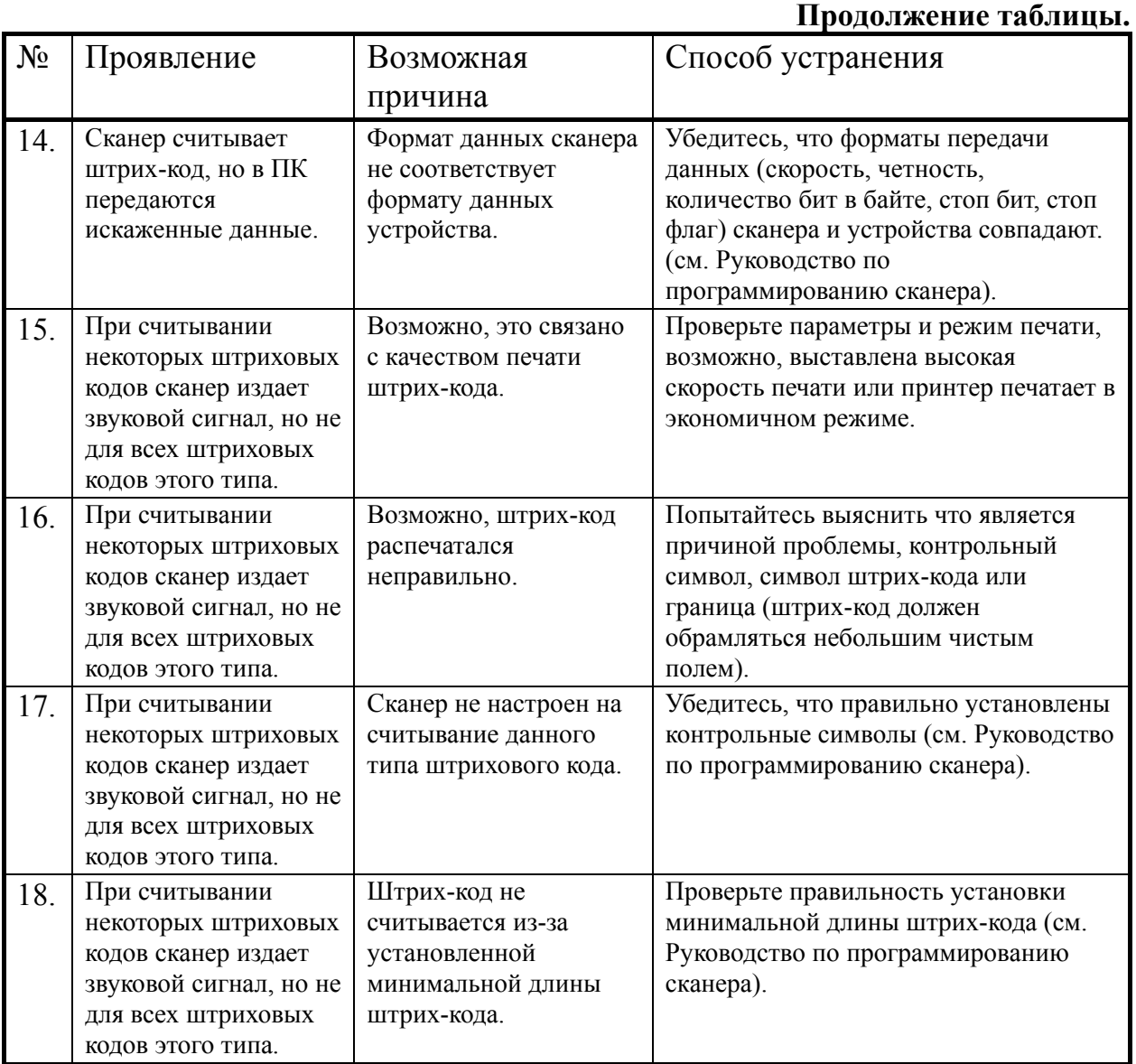

### **Для клавиатурных сканеров**

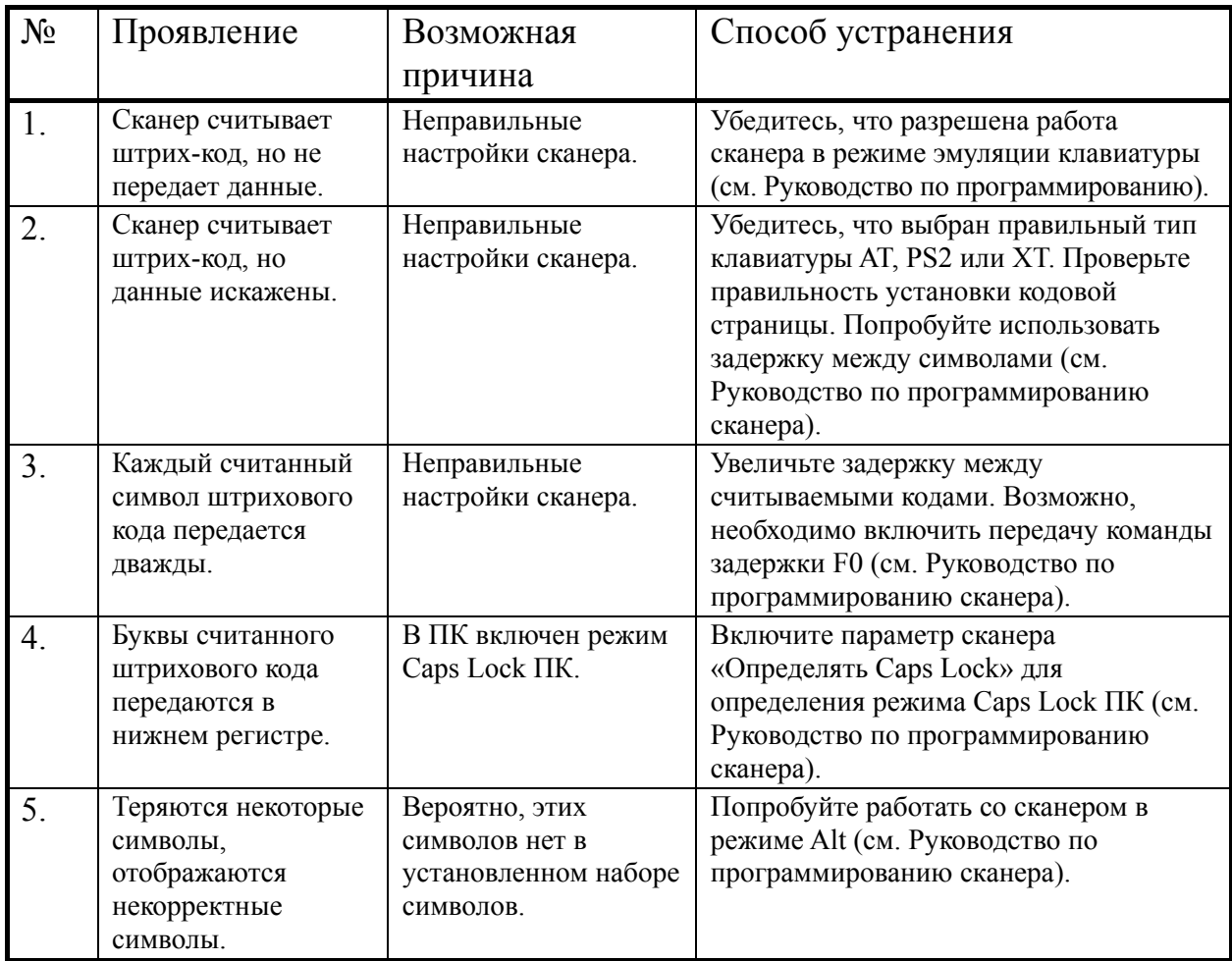

## **Для сканеров RS-232C**

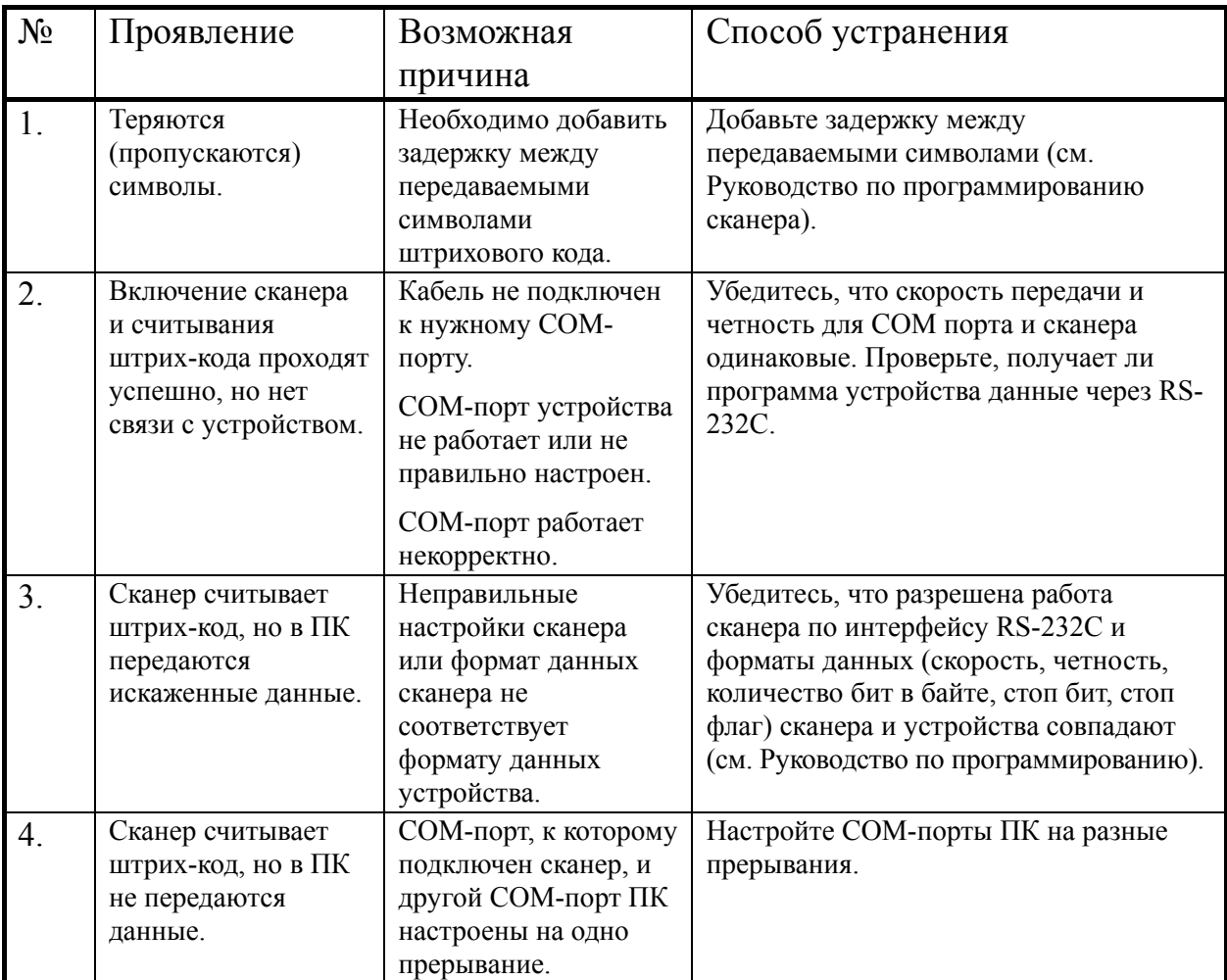

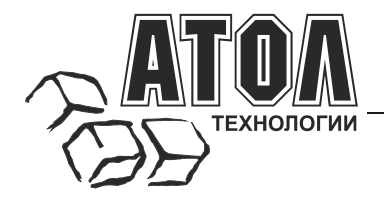

Профессиональные инструменты управления бизнесом

### **Наш адрес**

 $127015$  г. Москва, ул. Большая Новодмитровская, 14, строение 2, этаж 4, ООО «АТОЛ технологии».

**Web-сайт:** www.atol.ru

**E-mail:** info@atol.ru

### **Служба технической поддержки**

- Подробно ответит на вопросы, связанные с торговым оборудованием и ПО.
- Проведет шаг за шагом новичка, даст грамотный совет специалисту.
- Предложит пути обнаружения и устранения неисправности.

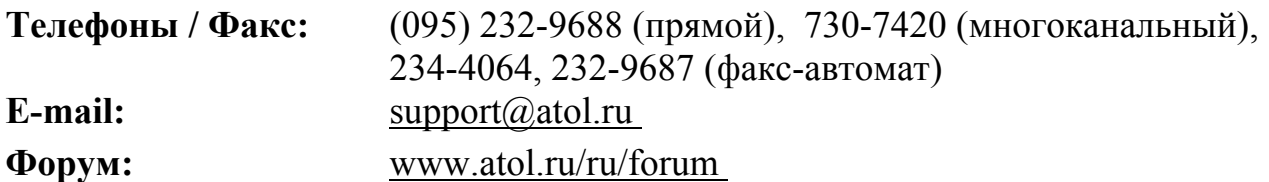

#### **Сеть региональных партнеров**

- Оборудование и программное обеспечение приобретайте у партнеров компании «АТОЛ технологии» по всей России.
- Информацию о партнерах и аккредитованных ЦТО в Вашем регионе можно получить в компании «АТОЛ технологии».

**Телефоны / Факс:** (095) 730-7420 (многоканальный), 234-4064, 232-9687 (факс-автомат)

**E-mail:** partners@atol.ru

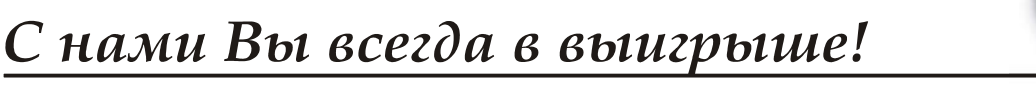

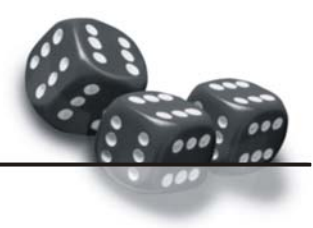

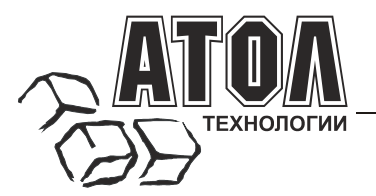

Профессиональные инструменты управления бизнесом

- **Разработка** торгового оборудования и программного обеспечения класса Front-Office для автоматизации предприятий.
- **Адаптация** <sup>к</sup> российским условиям оборудования для автоматической идентификации <sup>и</sup> POS-периферии русификация, руководства по настройке <sup>и</sup> эксплуатации, программное обеспечение для работы с оборудованием.
- **Создание** совместно с партнерами решений для автоматизации предприятий всех сфер деятельности.
- **Продажа и продвижение** оборудования, программного обеспечения и типовых комплексных решений через разветвленную партнерскую сеть по всей стране.

**«АТОЛ-CARD»** 

#### **Фискальные регистраторы**

#### **Принтеры чеков с фискальной памятью.**

- 
- Позволяют печатать чеки из любого ПО. Кассовые программы для фискальных
- регистраторов не требует сертификации. Высокая надежность <sup>и</sup> скорость работы, проверенные временем <sup>и</sup> созданными на базе этих
- ККМ проектами.<br>Единая отработанная технология подключения к<br>любому программному обеспечению.
- 
- Использование во всех сферах применения.<br>Наличие демонстрационной (NFR) версии.

#### **Пассивные системные ККМ**

#### **Недорогое решение для автоматизации небольших предприятий.**

- Единое функциональное ядро ККМ и<br>универсальный драйвер для работы с ПК.
- работа ККМ с периферийным оборудованием
- (сканерыштрих-кода, электронные весы, КУТРКит.д.). Работа <sup>с</sup> MemoPlus 3 (до 18000 товаров, количественный <sup>и</sup> стоимостной учет). Наличие демонстрационной (NFR) версии.
- 

#### **«АТОЛ: Рабочее место кассира»**

#### **Популярная программа для автоматизации работы кассира.**

- Работа с фискальными регистраторами.
- Широкий выбор периферийного торгового оборудования для формирования рабочего места.
- Эффективность, удобство, скорость работы и взаимодействие с любым товароучетным ПО.
- Широкий набор сервисных функций и развитая система дисконтирования.
- Работа с банковскими платежными системами.
- Поддержка технологии Touch Screen.
- Наличие демонстрационной и NFR версий и обучающего режима.

#### **Гибкий инструмент для создания дисконтных систем любой сложности.**

- Произвольные скидки, накопительные системы, персонифицированный учет посещений, распродажи. Визуальная настройка правил начисления
- 
- скидок <sup>и</sup> управление базой данных клиентов. Технология клиент-сервер <sup>и</sup> взаимодействие <sup>с</sup> любыми Windows - приложениями. Наличие демонстрационной <sup>и</sup> NFR версий.
- 

#### **«АТОЛ: Драйверы торгового оборудования»**

#### **Набор программных компонент, позволяющий любому Windows - приложению работать с широким спектром торгового оборудования.**

- Единый интерфейс и общая логика работы с<br>различным оборудованием: фискальные регистраторы, системные ККМ, сканеры штрих-кода, терминалы сбора данных, принтеры, электронные весы и т.д. Подробная документация, простые примеры и
- 
- тестовые утилиты.<br>Использование в любых Windows приложениях.<br>Наличие демонстрационной и NFR версий.
- 

#### **Торговое оборудование**

- 
- Фискальные регистраторы;<br>• РОЅ-терминалы, Touch POS-терминалы;<br>• Пассивные системные ККМ;<br>• Сканеры штрих-кода;<br>• Чековые и кухонные принтеры;<br>• Принтеры этикеток;<br>• Перминалы сбора данных;<br>• Дисплеи покупателя;<br>• Денеж
- 
- 
- 
- 
- 
- 
- 
- 
- 
- 
- 
- 

### С нами Вы всегда в выигрыше!

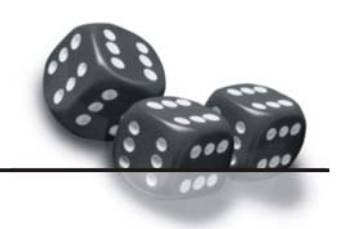